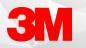

## MAPPING A COMMAND TO A DEVICE BUTTON

Mapping built in or custom commands, and keystrokes to buttons on your device will allow users to quickly execute commands while dictating.

## Managing Device Buttons

- Open the Device Button Mappings window by selecting it from the Control Bar or by stating "Open Device Button Mappings" into your microphone.
- If set, review your current button utilizations by device, button, action type, and action.

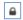

• **Note:** The lock symbol indicates that only the button action can be modified.

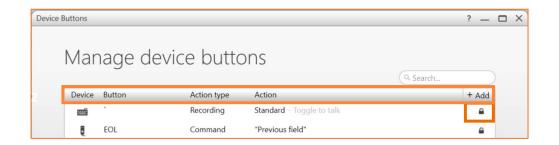

• You can either add a new button mapping or edit an existing button action.

+ Add

## Adding a New Device Button Mapping

Select the Add Button

on the top right of the Manage Device Buttons screen.

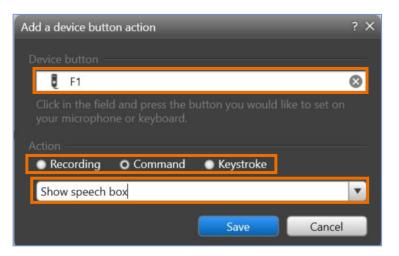

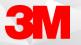

- Place your cursor in the Device Button field and press the button on your device that you'd like to map.
- Select an action: Recording, Command or Keystroke. Command or Keystroke will be used most often.
- Choose the Recording, Command or Keystroke you'd like to map
  Note: Use the dropdown arrow to find the available actions to map.
- Select Save

**Note:** Test your button while documenting to make sure it functions as desired.

## Editing an Existing Device Button Action

• Double click the Device Button you'd like to edit.

| Edit the device button action                                                                       | ? | × |
|----------------------------------------------------------------------------------------------------|---|---|
| This device button mapping was published by an administrato<br>and only the action can be modified. | r |   |
| Device button                                                                                       |   |   |
| EOL                                                                                                 |   |   |
|                                                                                                    |   |   |
| Action                                                                                              |   |   |
| Recording O Command Keystroke                                                                       |   |   |
| Previous field                                                                                      | v |   |
| Save                                                                                                |   |   |

- If the Device Button was mapped by an administrator, you're only able to change the Action of the button
- Select an action: Recording, Command or Keystroke. Command or Keystroke will be used most often.
- Choose the Recording, Command or Keystroke you'd like to map

Note: Use the dropdown arrow to find the available actions to map.

Select Save

**Note**: Test your button while documenting to make sure it functions as desired.